# User Manual

Thank you for selecting Keyking products. Please read this manual thoroughly before using

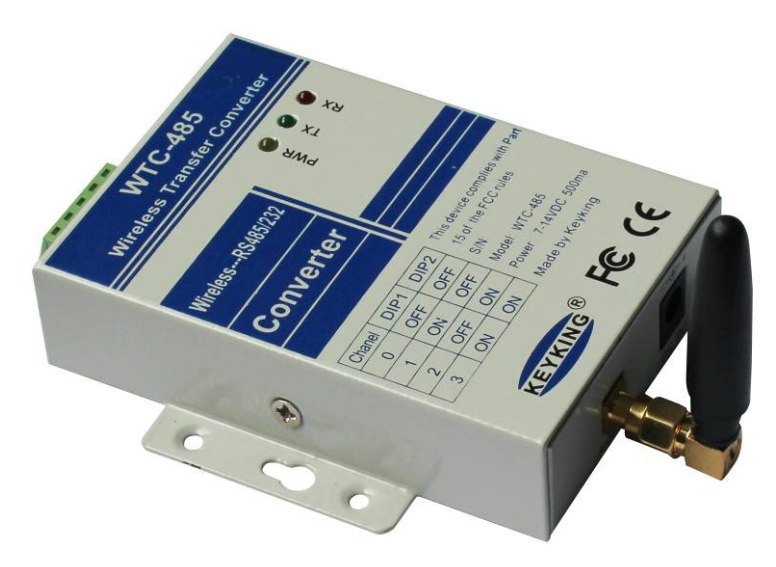

WTC-485

Wireless Transfer Converter

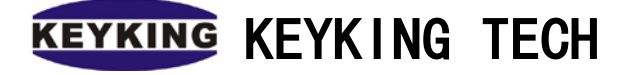

# Index

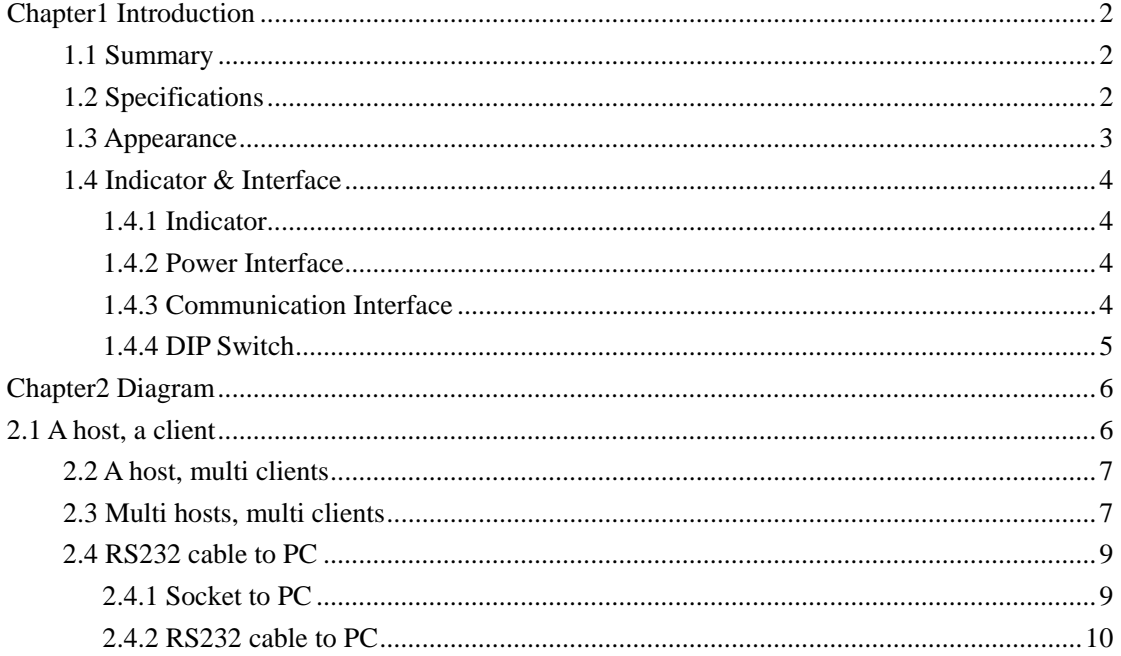

# <span id="page-2-0"></span>**Chapter1 Introduction**

## <span id="page-2-1"></span>**1.1 Summary**

WTC-485 is a Wireless RS485/232 Transfer Converter. It requires at least a couple of WTC-485 to provide normal function. One WTC-485 works as Host/Master and the other works as Client/Slave. The Host/Master collects RS485/232 data from PC or other device and transforms it to wireless signals, then the wireless signals will be received and transformed back to RS485/232 data by the Clients/Slave.

#### **Features**:

- 1. Frequency:433MHz。
- 2. Channel: 8 Channels.
- 3. Communication Distance:1000m
- 4. Work Mode:
- Host:Can transfer data to multi-Clients. Host is the one initiative to send data, please make sure only one host exists in one channel. Converters can not communicate in different channels.
- Clients: Automatically match and receive data from host.

#### **Applications**:

Access Control、Time & Attendance、 POS、 Car Parking System、Electronic System、 Automatic Control, etc.

## <span id="page-2-2"></span>**1.2 Specifications**

- Frequency: 433MHz
- Voltage & Current: DC9V, 500ma
- Baud rate:110—115,2000bps

- Communication Protocol: RS232/RS422
- CPU: ARM7
- Operating Temperature:-20℃ to 70℃
- Humidity: 5% to 95%
- Dimension: L90mm×W83mm×H20mm

## <span id="page-3-0"></span>**1.3 Appearance**

**WTC-485 Surface**:

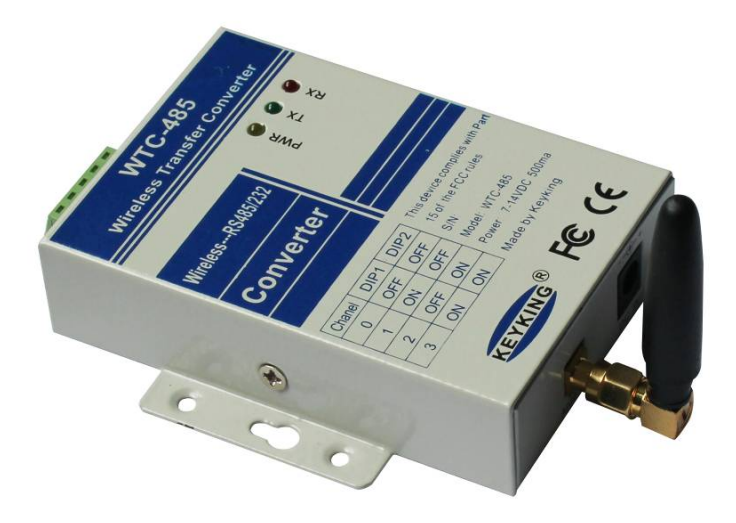

Figure 1

Site: [www.keyking.net](http://www.keyking.net/) Page 3 of 12

# <span id="page-4-0"></span>**1.4 Indicator & Interface**

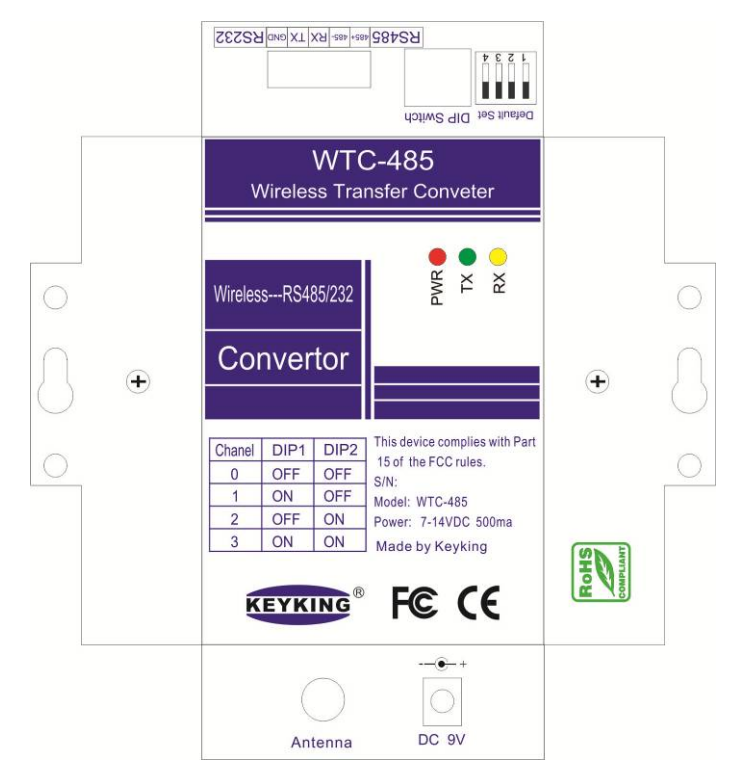

Figure 2 WTC-485 Converter Silk Screen:

### <span id="page-4-1"></span>**1.4.1 Indicator**

**PWR**: Power indicator.

RX: Data receive indicator. Flash while receiving RS485 data.

TX: Data transfer indicator. Flash while transferring RS485 data.

### <span id="page-4-2"></span>**1.4.2 Power Interface**

**DC** 9V: Input voltage range DC7~14V

### <span id="page-4-3"></span>**1.4.3 Communication Interface**

### **RS485/232**:

Sheet 1

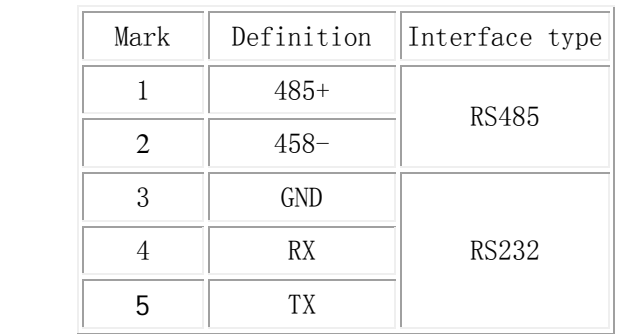

Site: [www.keyking.net](http://www.keyking.net/) Page 4 of 12

----------------------------------------------------------------------------------------------------------------------------------------------------- KEYKING TECH **Add:5/F, Keyking Building, Shangwei Industrial** Zone,Guanlan Town, Longhua District, Shenzhen Fax:(0755) 88299004 Tel:(0755) 88299003, 88299006, 88299007, 88299009

### <span id="page-5-0"></span>**1.4.4 DIP Switch**

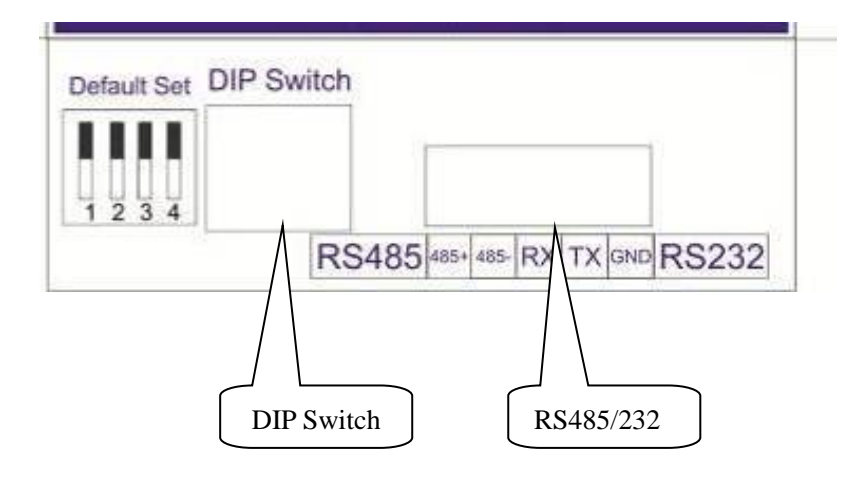

Figure 3

### **DIP Switch (**Channel Selection**):**

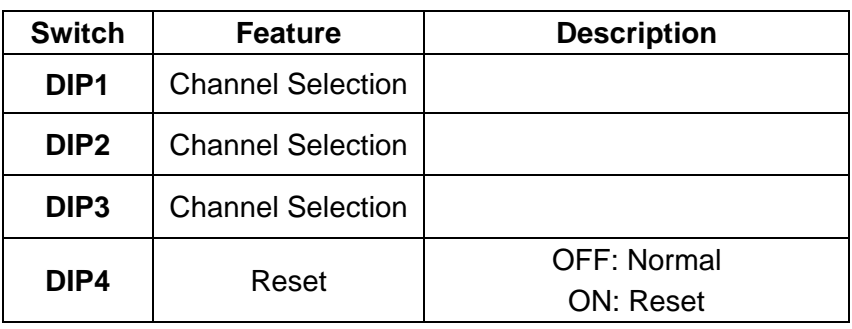

Sheet-2

### **Channel Selection:**

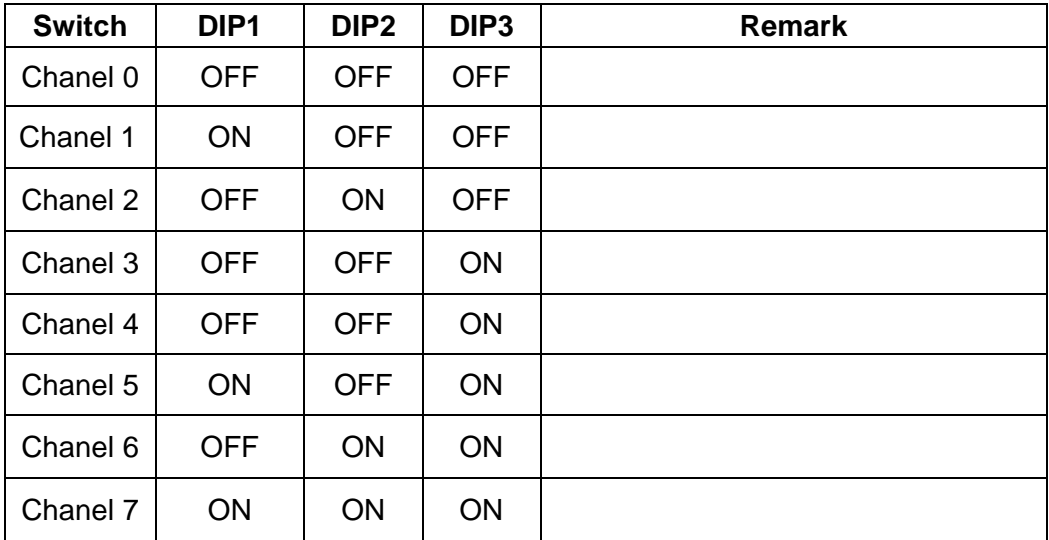

Sheet-3

# <span id="page-6-0"></span>**Chapter2 Diagram**

# <span id="page-6-1"></span>**2.1 A host, a client**

A host, a client:

- 1. Set host and client in the same Channel, e.g.: Set DIP1,2,3 to OFF if "Channel 0" is to be used.
- 2. Connect one WTC-485 to PC serial port which works as Host.
- 3. Connect the other WTC-485 to the terminal device which works as client. E.g.: connect to access controller.

Diagram

A) A Host, a client (only one panel):

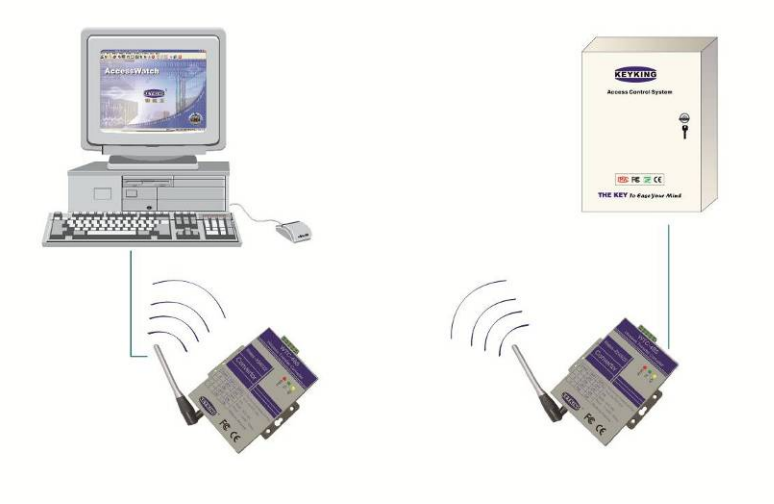

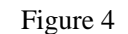

B)A Host, a client (multi panels)

Site: [www.keyking.net](http://www.keyking.net/) Page 6 of 12

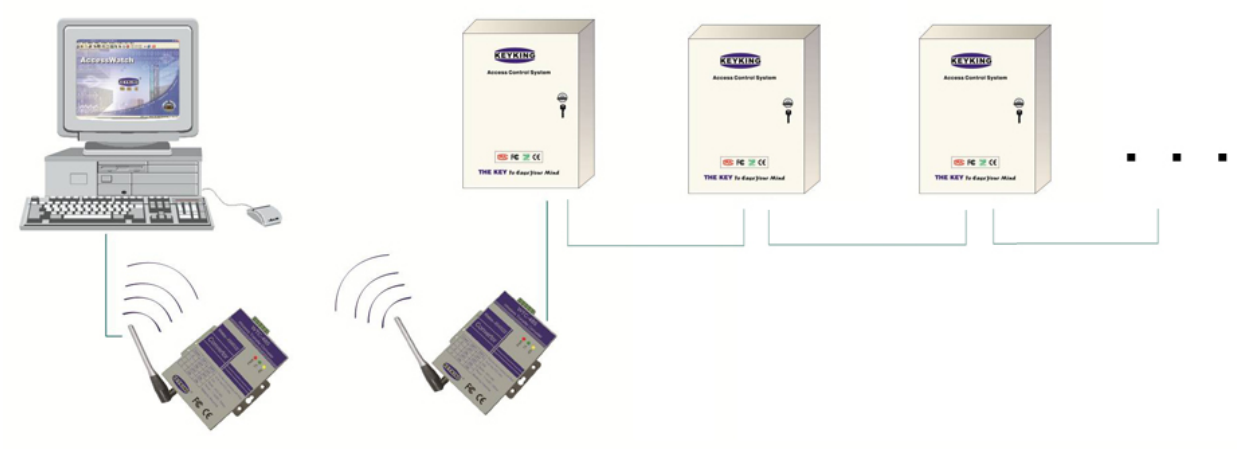

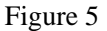

# <span id="page-7-0"></span>**2.2 A host, multi clients**

A host, multi clients:

- 1. Set host and all clients in the same Channel, e.g.: Set DIP1, 2, 3 to OFF if "Channel 0" is to be used
- 2. Connect one WTC-485 to PC serial port which works as Host.
- 3. Connect the other WTC-485s to the terminals device which work as clients. E.g.: connect to access controllers.

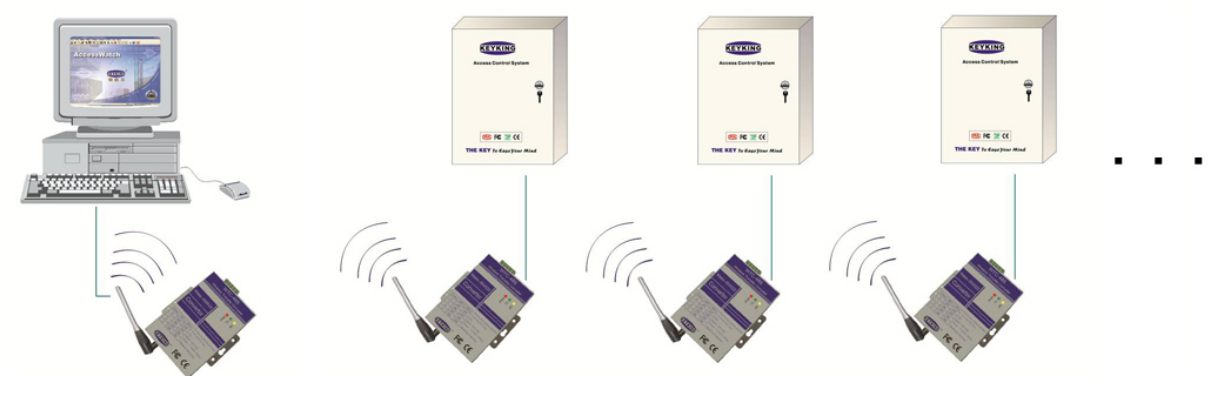

Figure 6

# <span id="page-7-1"></span>**2.3 Multi hosts, multi clients**

Multi hosts, multi clients:

1. Set host and all clients in the same Channel, make sure that only one host exists in a channel,

make full use of all the channels.

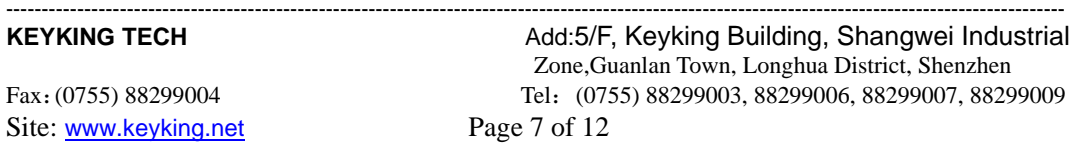

- 2. Connect one WTC-485 to PC serial port which works as Host.
- 3. Connect the other WTC-485s to the terminals device which work as clients. E.g.: connect to access controllers.

Channel 1:

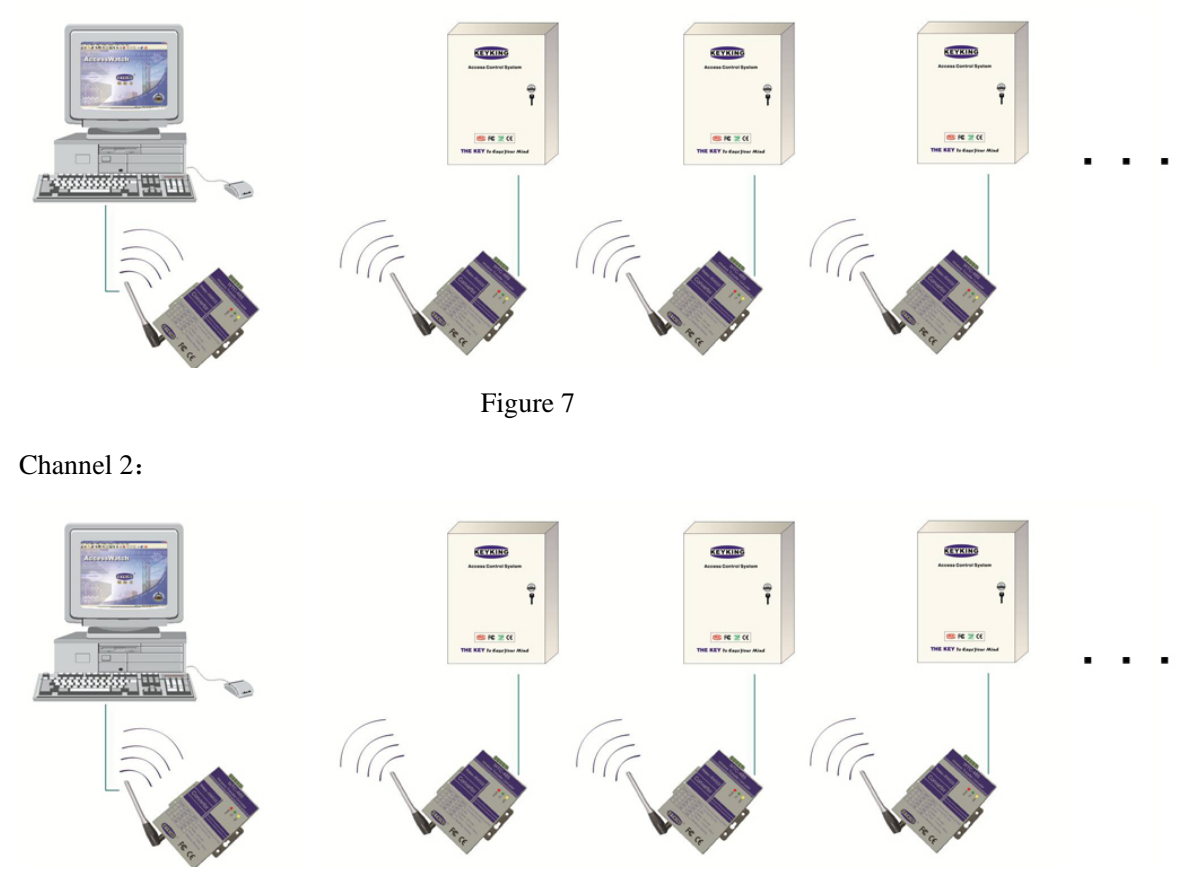

Figure 8

Channel 3:

Site: [www.keyking.net](http://www.keyking.net/) Page 8 of 12

----------------------------------------------------------------------------------------------------------------------------------------------------- KEYKING TECH Add:5/F, Keyking Building, Shangwei Industrial Zone,Guanlan Town, Longhua District, Shenzhen Fax:(0755) 88299004 Tel:(0755) 88299003, 88299006, 88299007, 88299009

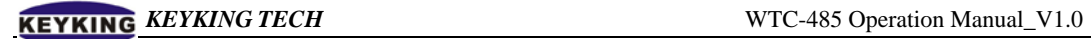

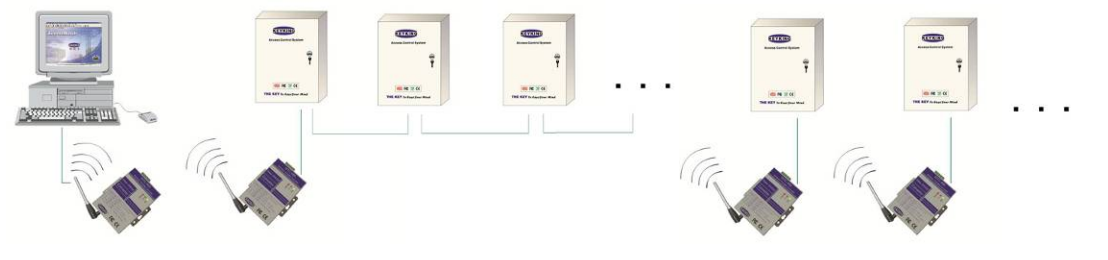

Figure 9

```
Channel 4:
```
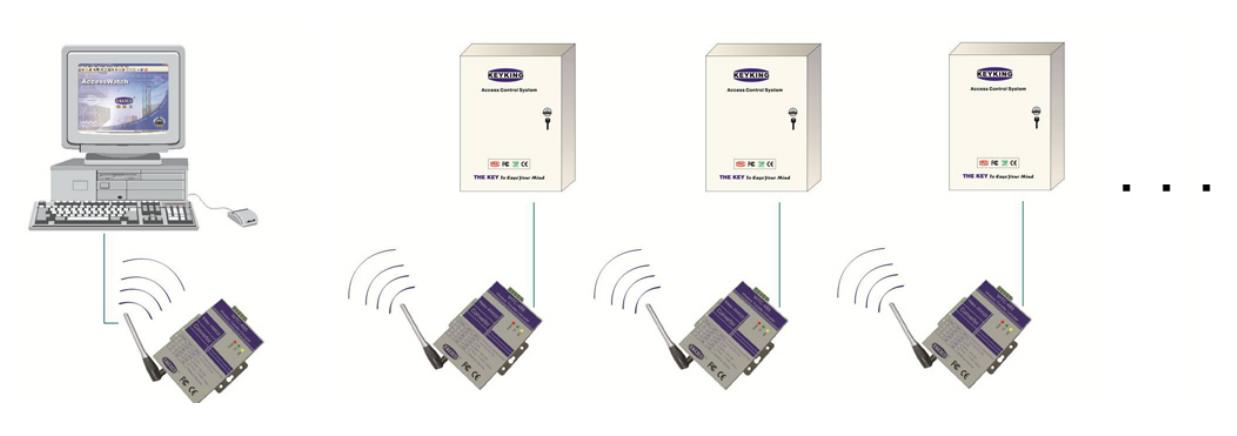

Figure 10

# <span id="page-9-0"></span>**2.4 RS232 cable to PC**

Follow the connection as below

Sheet 4

### **RS485/232**:

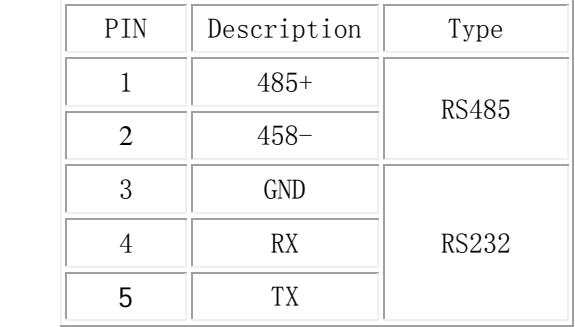

### <span id="page-9-1"></span>**2.4.1 Socket to PC**

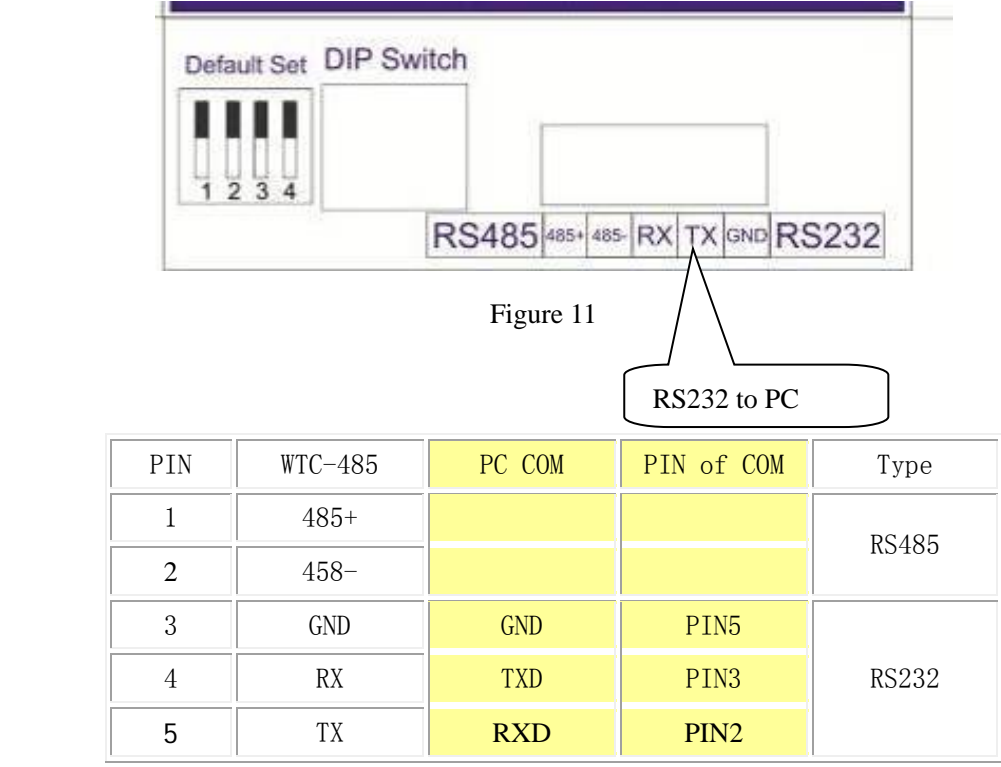

Sheet 5

### <span id="page-10-0"></span>**2.4.2 RS232 cable to PC**

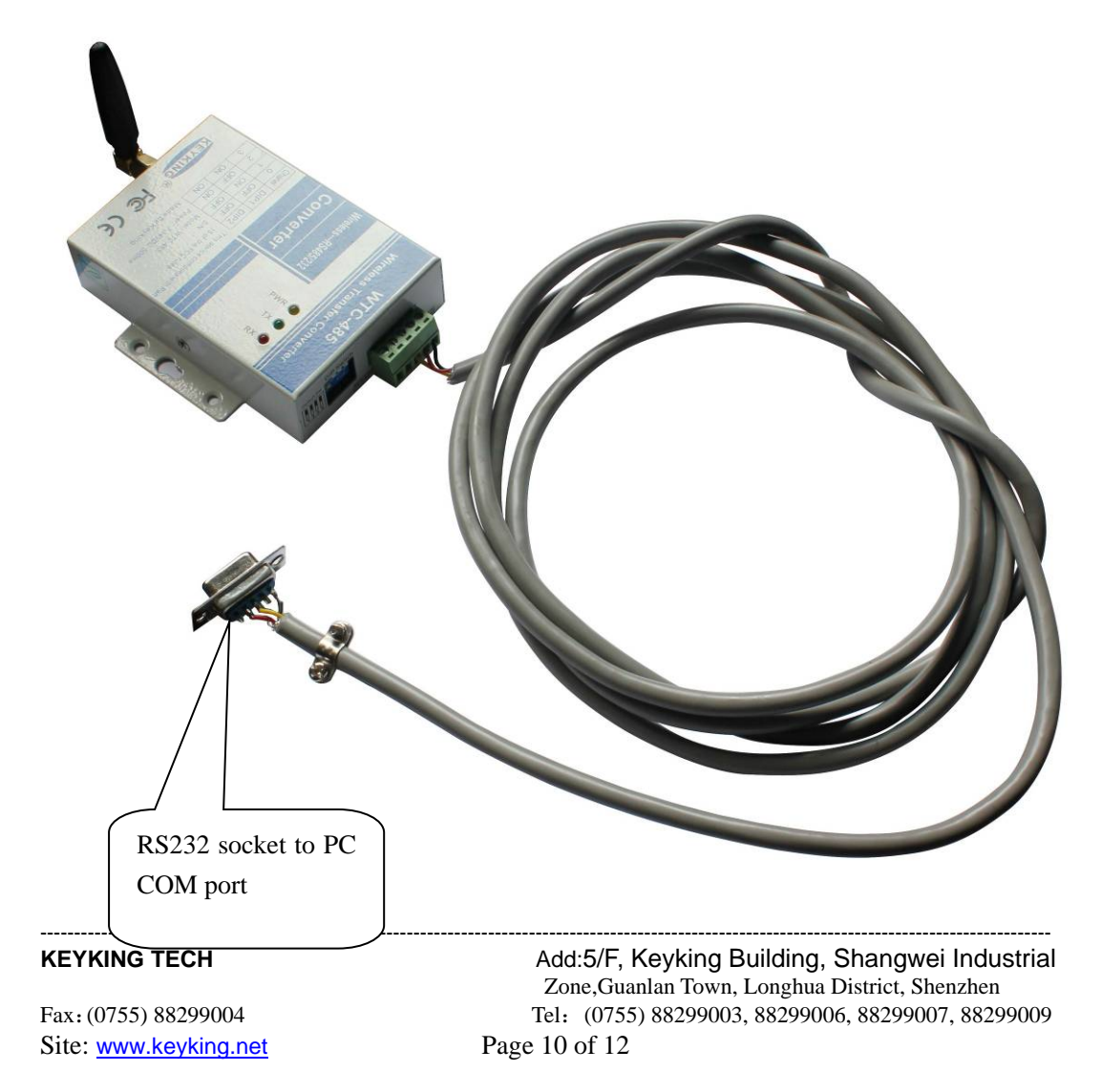

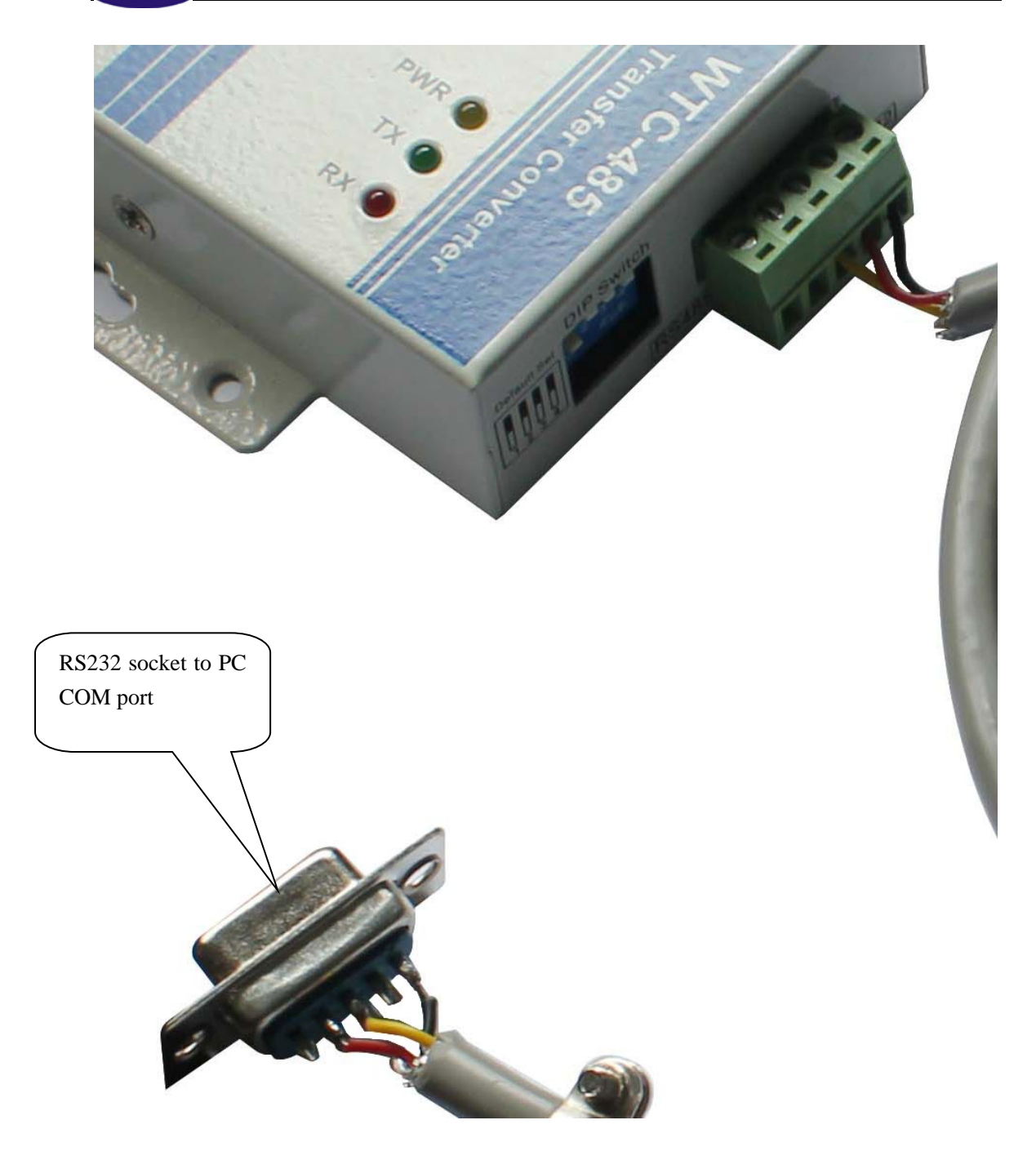

Site: [www.keyking.net](http://www.keyking.net/) Page 11 of 12

----------------------------------------------------------------------------------------------------------------------------------------------------- KEYKING TECH Add:5/F, Keyking Building, Shangwei Industrial Zone,Guanlan Town, Longhua District, Shenzhen Fax:(0755) 88299004 Tel:(0755) 88299003, 88299006, 88299007, 88299009